**VRDC** 

#### Architecting Archean

Simultaneously Building For Room-Scale and Mobile VR, AR, and All Input Devices

**Jono Forbes** Archean

VIRTUAL REALITY DEVELOPERS CONFERENCE March 14-15, 2016 · Expo: March 16-18, 2016 #VRDC16

## Hello! I'm Jono.

- Many hats, mostly code, design, & 3D
- •All the hats on Archean
- •Developer & co-founder at Defective Studios
- Boston Unity Group & Boston VR co-organizer

4 Unity Personal (64bit) - Autumn Nature.unity - Archean - Unity Proj - PC, Mac & Linux Standalone\* <DX11>

 $\rightarrow$ 

File Edit Assets GameObject Component VRMT Util Archean Mobile Input Tango Window Help

 $\blacktriangleright$  IIISI

 $Pr$ 

 $\bullet$ 

 $\mathbf{k}$ 

0 + 8 X 0 + 9 Local

C Game Display 1 # Free Aspect

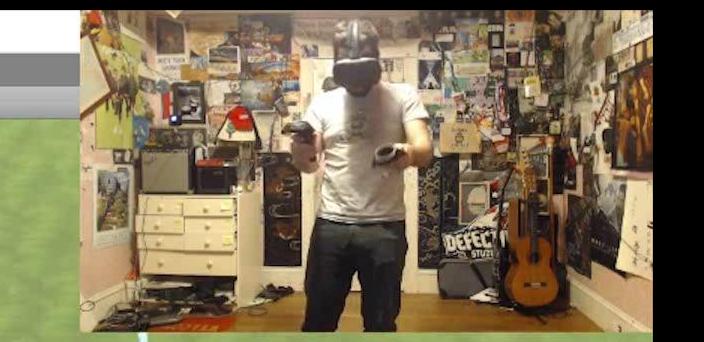

 $\circ$ 

You may now put on your headset.

Must implement Popup for non-Tango platforms! Just doing the "either Way" action now.

 $\Box$ 

 $\bullet$  $\blacktriangleleft$ Σ Ps

## Implement All The Things!

- ●Hardware rundown
- •Supporting everything (in Archean) ●Abstracting input from SDKs ●Managing SDKs ●UI framework

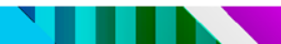

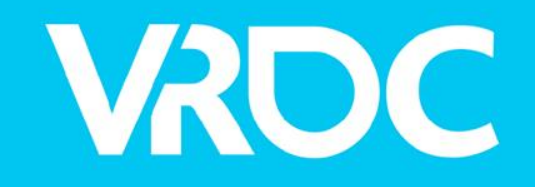

#### Hardware Rundown

VIRTUAL REALITY DEVELOPERS CONFERENCE March 14-15, 2016 · Expo: March 16-18, 2016 #VRDC16

莲县 **UBM** 

#### Headsets

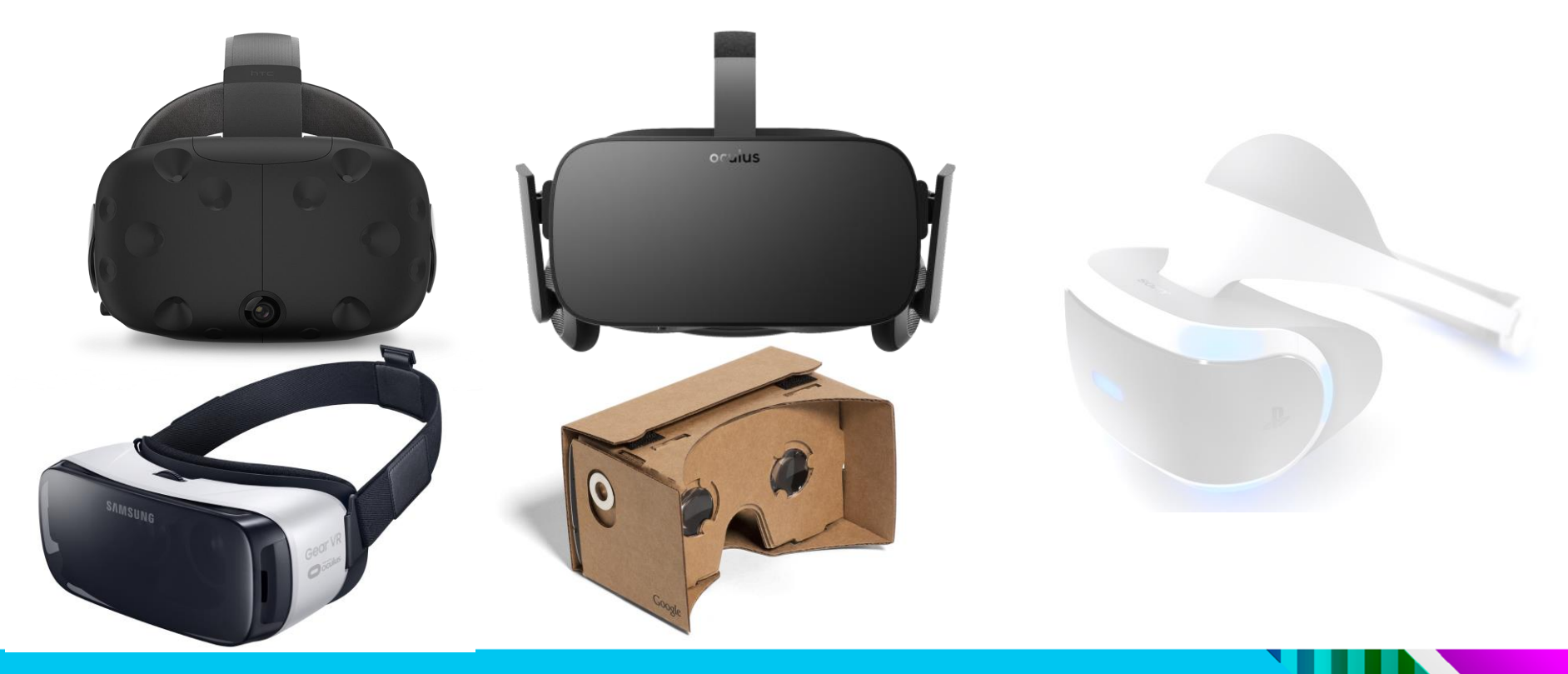

#### Controllers

#### Wands **Optical** Mobile

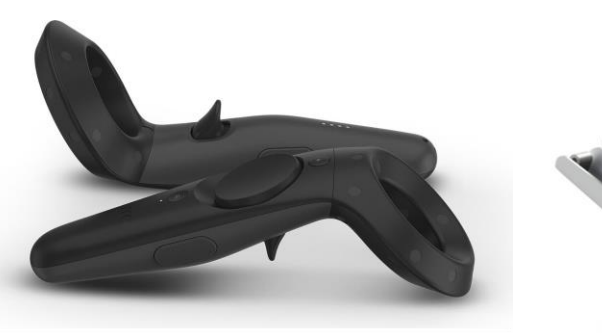

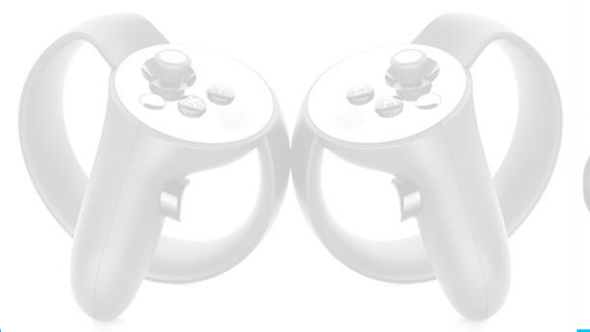

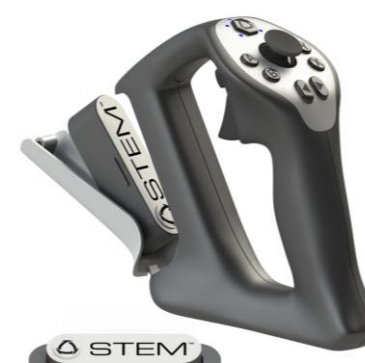

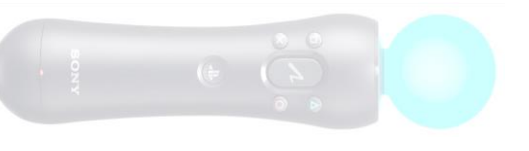

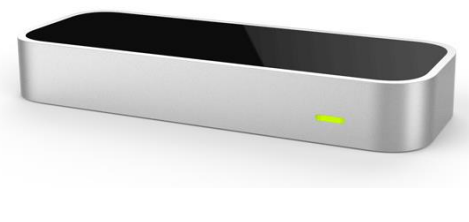

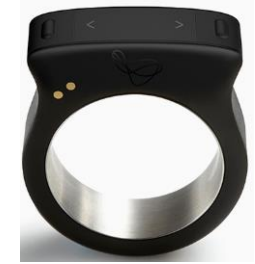

#### **Traditional**

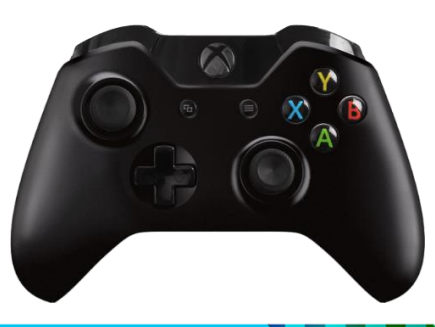

#### AR

#### Handsets Headsets

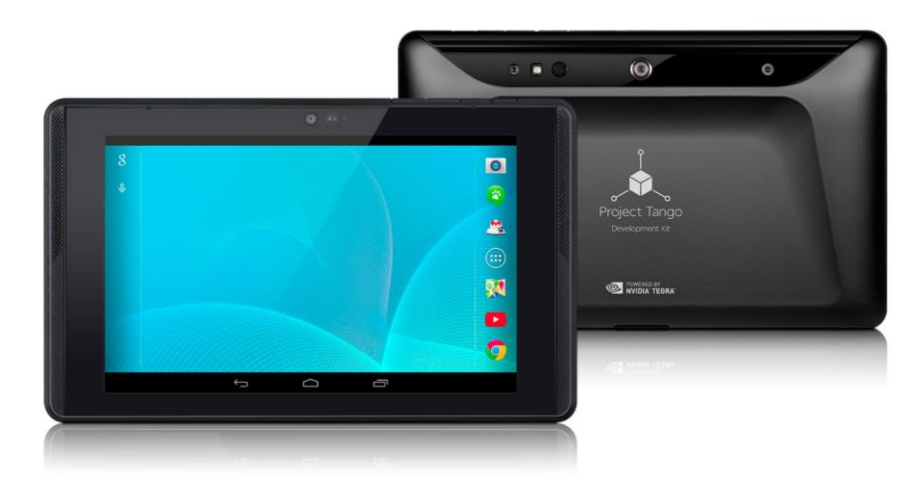

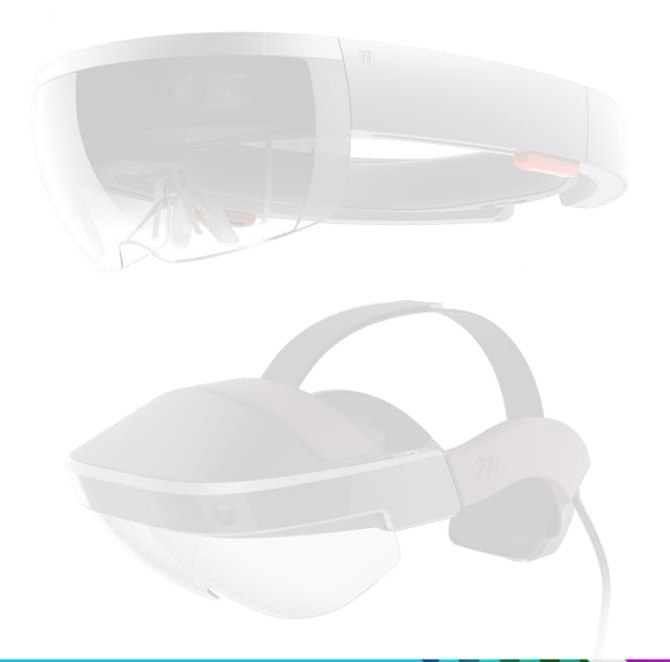

# VRDC

#### Taming the beast of multiplatform input (in Archean (in Unity/C#))

VIRTUAL REALITY DEVELOPERS CONFERENCE March 14-15, 2016 · Expo: March 16-18, 2016 #VRDC16

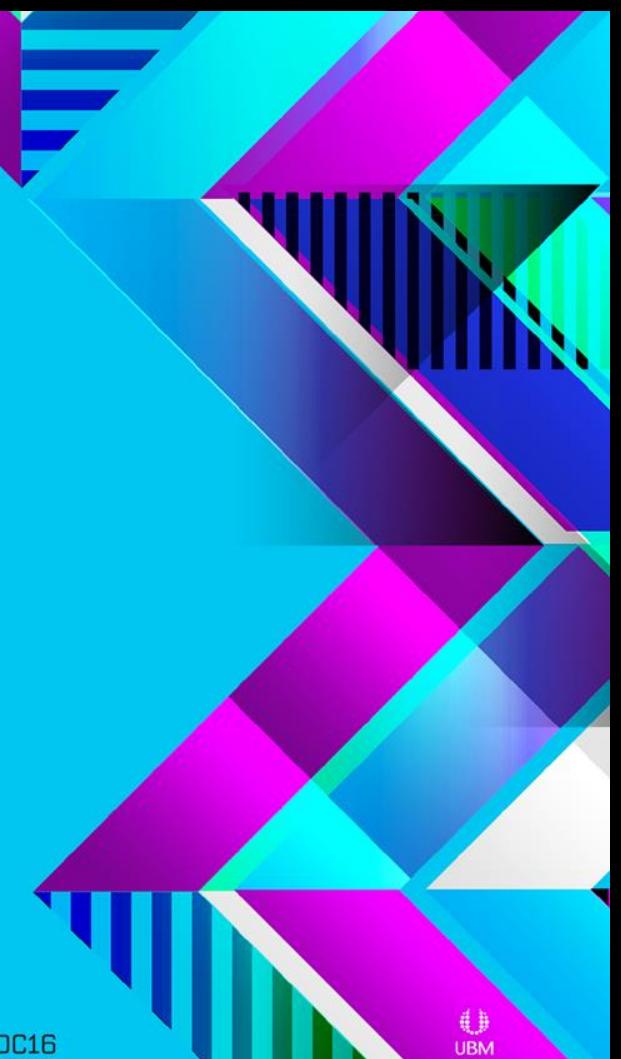

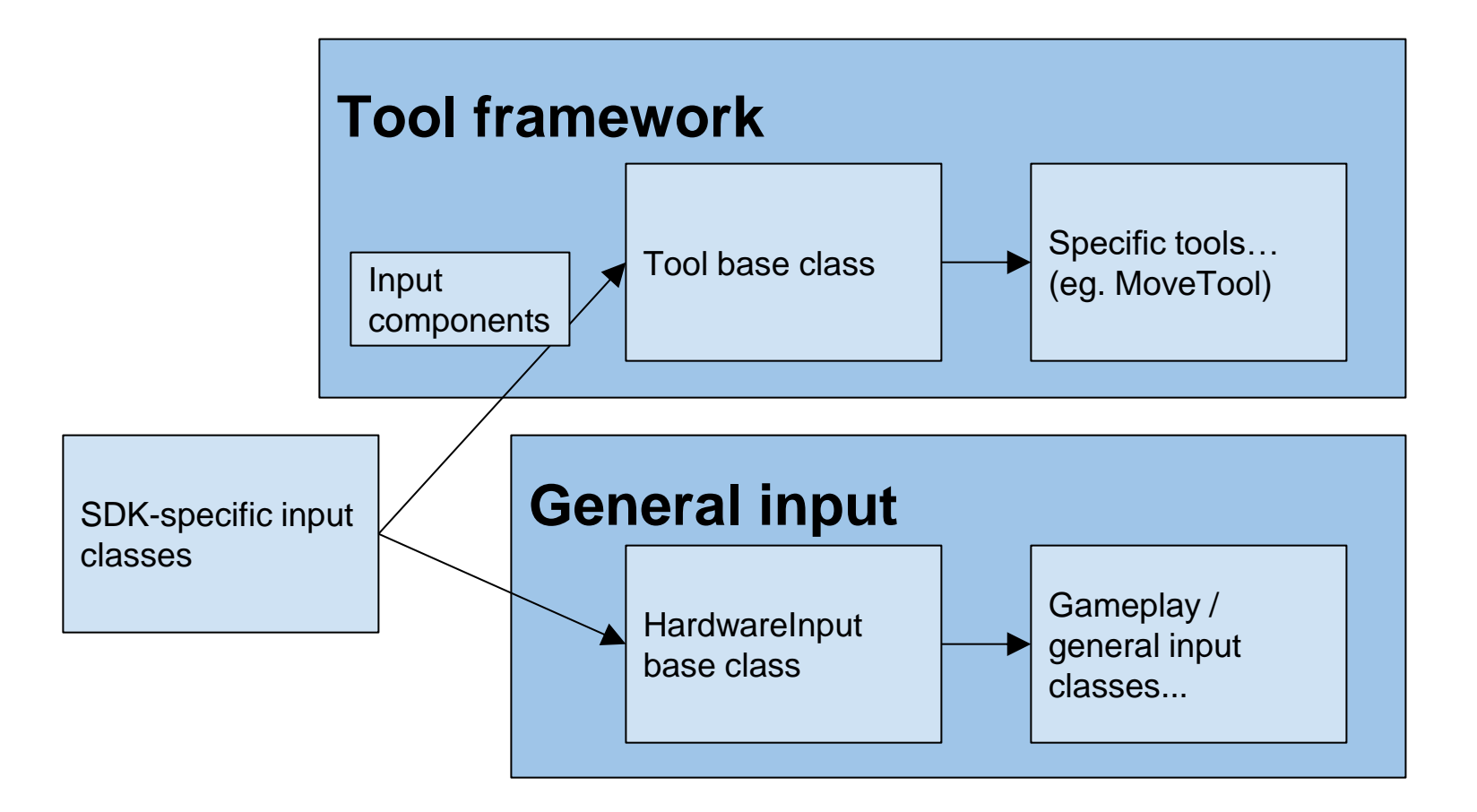

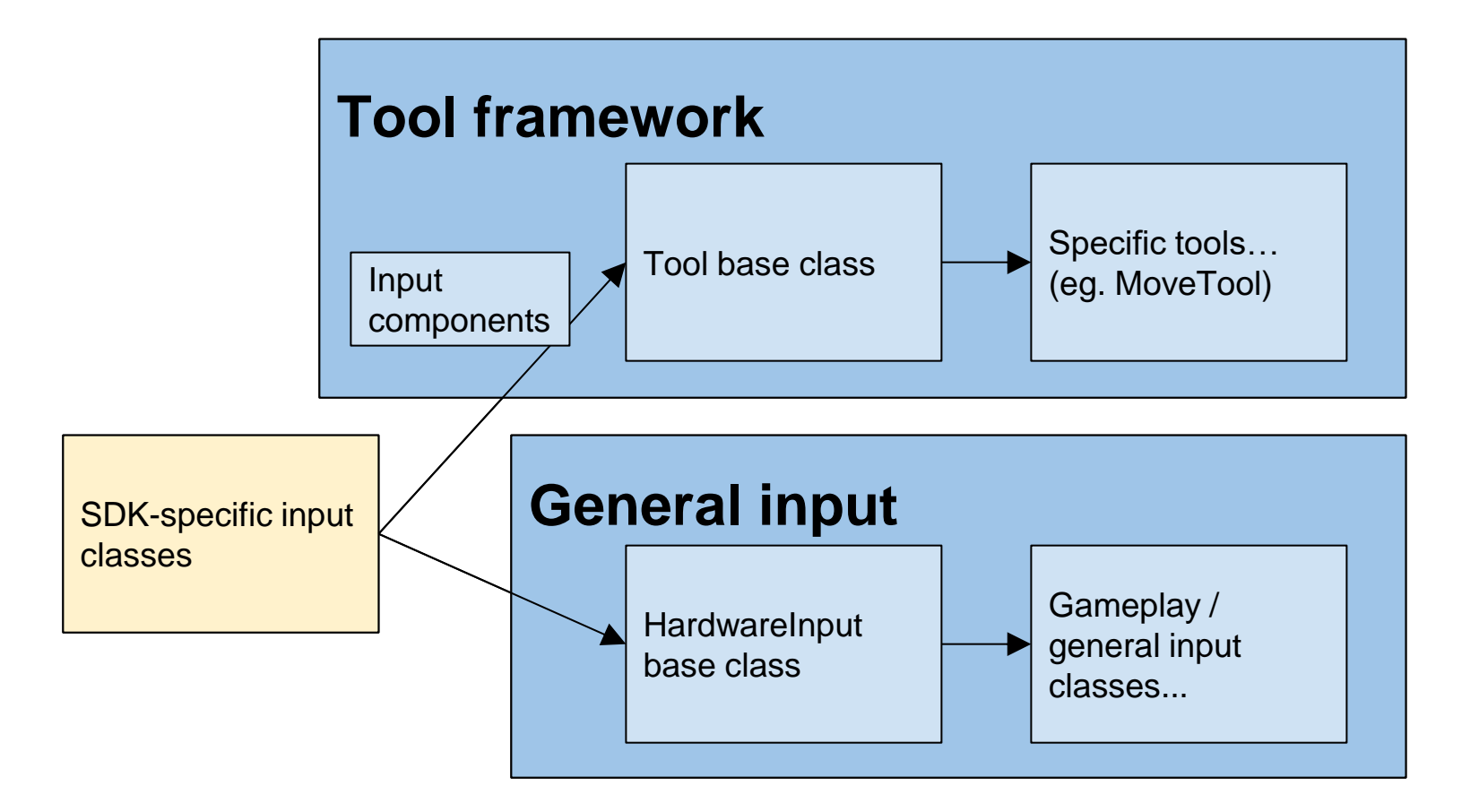

## SDK-specific input classes

●One class per piece of hardware / SDK ●**No** project-specific logic!

- Listen for device input, call abstract handlers
	- Call Tool down/held/up
	- Call general input down/held/up

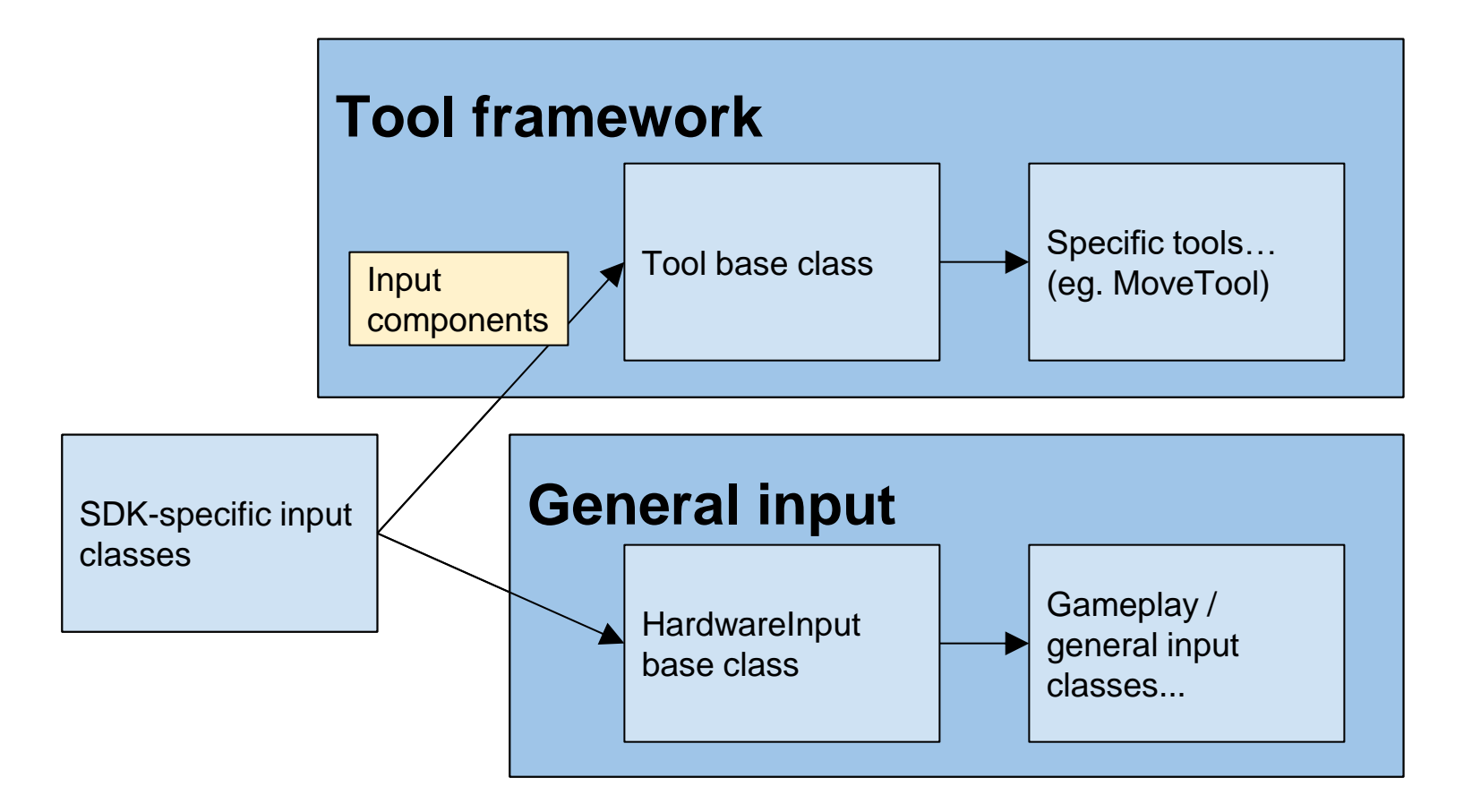

## Input Components

#### SDK-specific components classes contain specific references to hardware features

public class ViveControllerComponents : WandComponents { public SteamVR Controller.Device viveController; }

## Input Components

#### Category-specific component classes contain common attributes for hardware types

public class WandComponents : InputComponents {

public Transform handTrans;

}

public override Vector3 Position { get { return handTrans.position; } } public override Vector3 Forward { get { return handTrans.forward; } }

public override Quaternion Rotation {get{ return handTrans.rotation; }}

## Input Components

#### InputComponents base class contains most abstract data

public class InputComponents { public virtual bool Valid { get { return true; } } public virtual Vector3 Position { get { return Vector3.zero; } } public virtual Vector3 Forward { get { return Vector3.forward; } } public virtual Quaternion Rotation { get { return Quaternion.identity; } } }

#### (Any non-tracked input uses head for position / rotation)

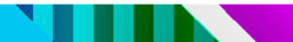

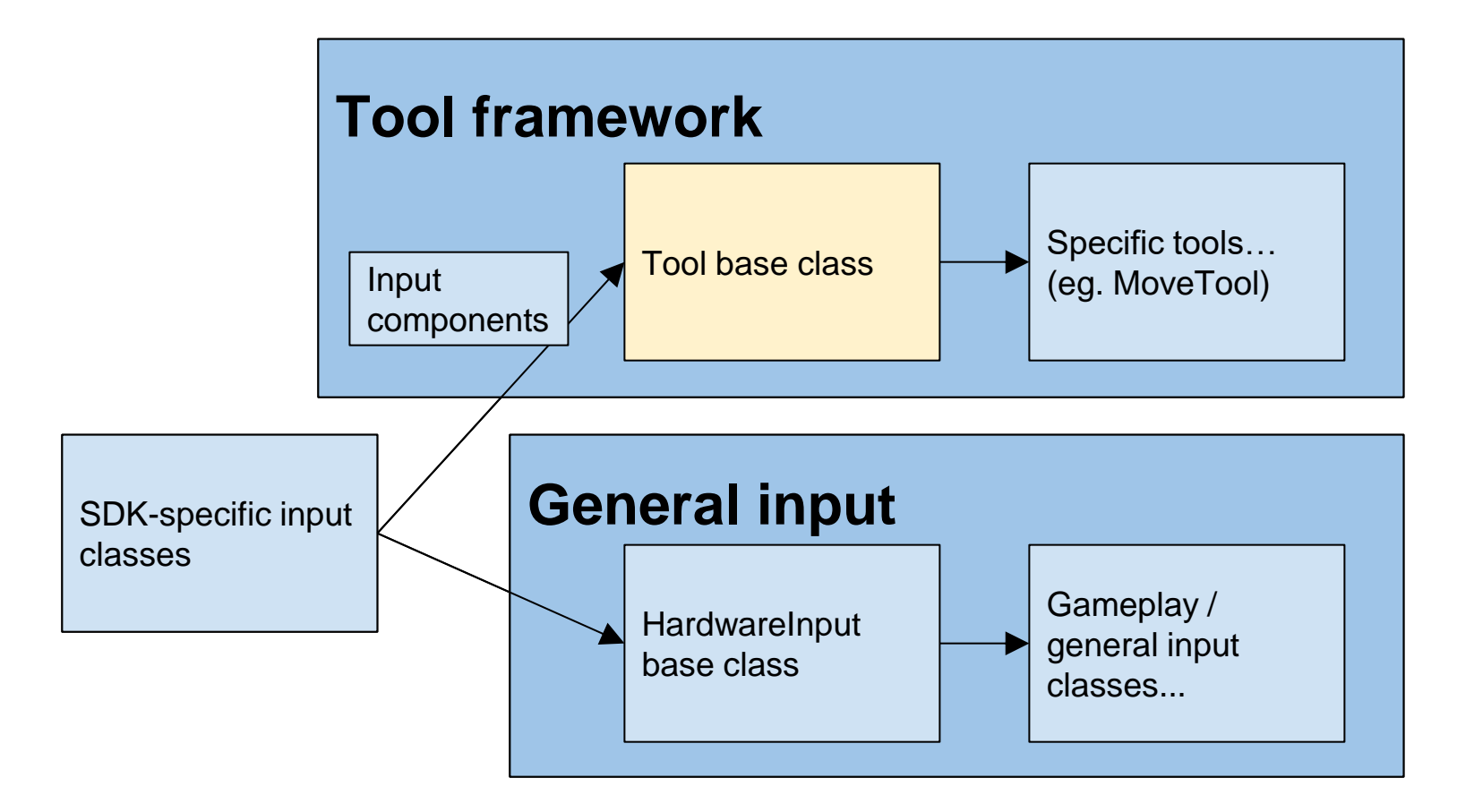

#### Down/Held/Up hooks per SDK

public virtual void DoToolDown\_Sixense(SixenseComponents sxComponents) { DoToolDown Wand(sxComponents); }

public virtual void DoToolDown\_Leap(LeapComponents leapComponents) { DoToolDown Optical(leapComponents); }

public virtual void DoToolDown\_Tango(TangoComponents tangoComponents) { DoToolDown PointCloud(tangoComponents); }

#### Down/Held/Up hooks per Category

public virtual void DoToolDown\_Wand(WandComponents wandComponents) { DoToolDown Core(wandComponents); }

public virtual void DoToolDown\_Optical(OpticalComponents opticalComps) { DoToolDown Core(opticalComps); }

public virtual void DoToolDown\_PointCloud(PCComponents pcComponents) { DoToolDown Core(pcComponents); }

#### Tool base functions

- ●DoToolDown\_Core
	- DoToolDownAndHit\*
- ●DoToolHeld\_Core
- ●DoToolUp\_Core
- ●DoToolDisplay\_Core

#### \*DoToolDownAndHit:

```
public virtual void DoToolDown_Core(InputComponents comp) {
    if (Physics.Raycast(comp.Position, comp.Forward, out hit, dist, layers)) 
    {
        DoToolDownAndHit(comp);
    }
}
```
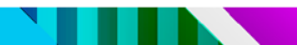

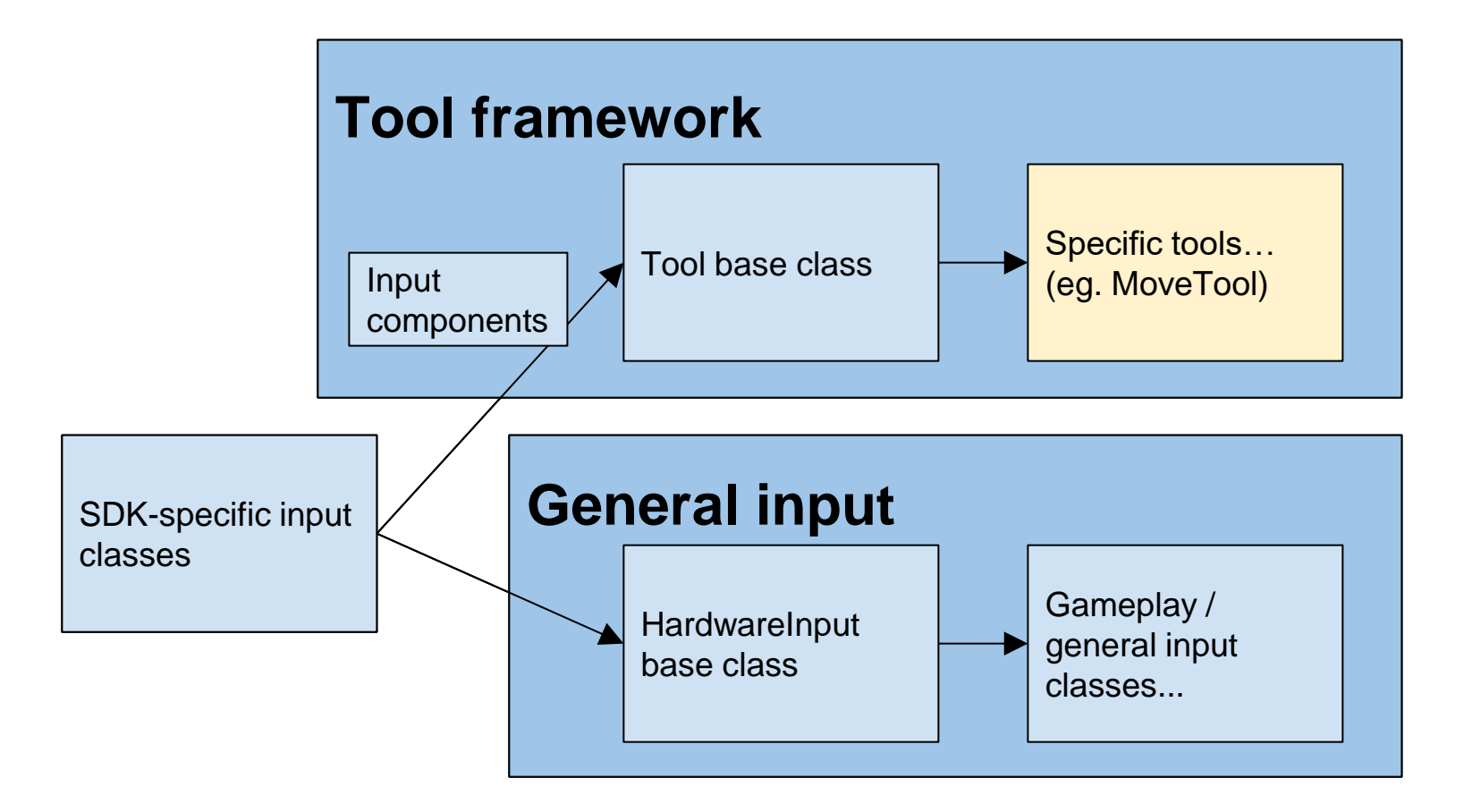

## Specific Tool class

#### Can override DoToolDown\_Core etc for fully platform-agnostic logic

```
public class MoveTool : Tool {
    protected override void DoToolHeldAndHit(InputComps comps) {
         selectedTrans.position = hit.point;
    }
}
```
#### ^ This works on Vive, Cardboard, Tango…!

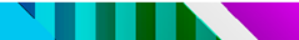

## Specific Tool class

}

#### Can override any category- or SDK-specific hook for more customized behavior

```
public class MoveTool : Tool {
    \frac{1}{2}...
    protected override void DoToolHeld_Optical(OpticalComps comps) {
         // Move mechanic that's more appropriate for optical control
    }
```
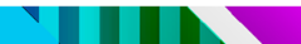

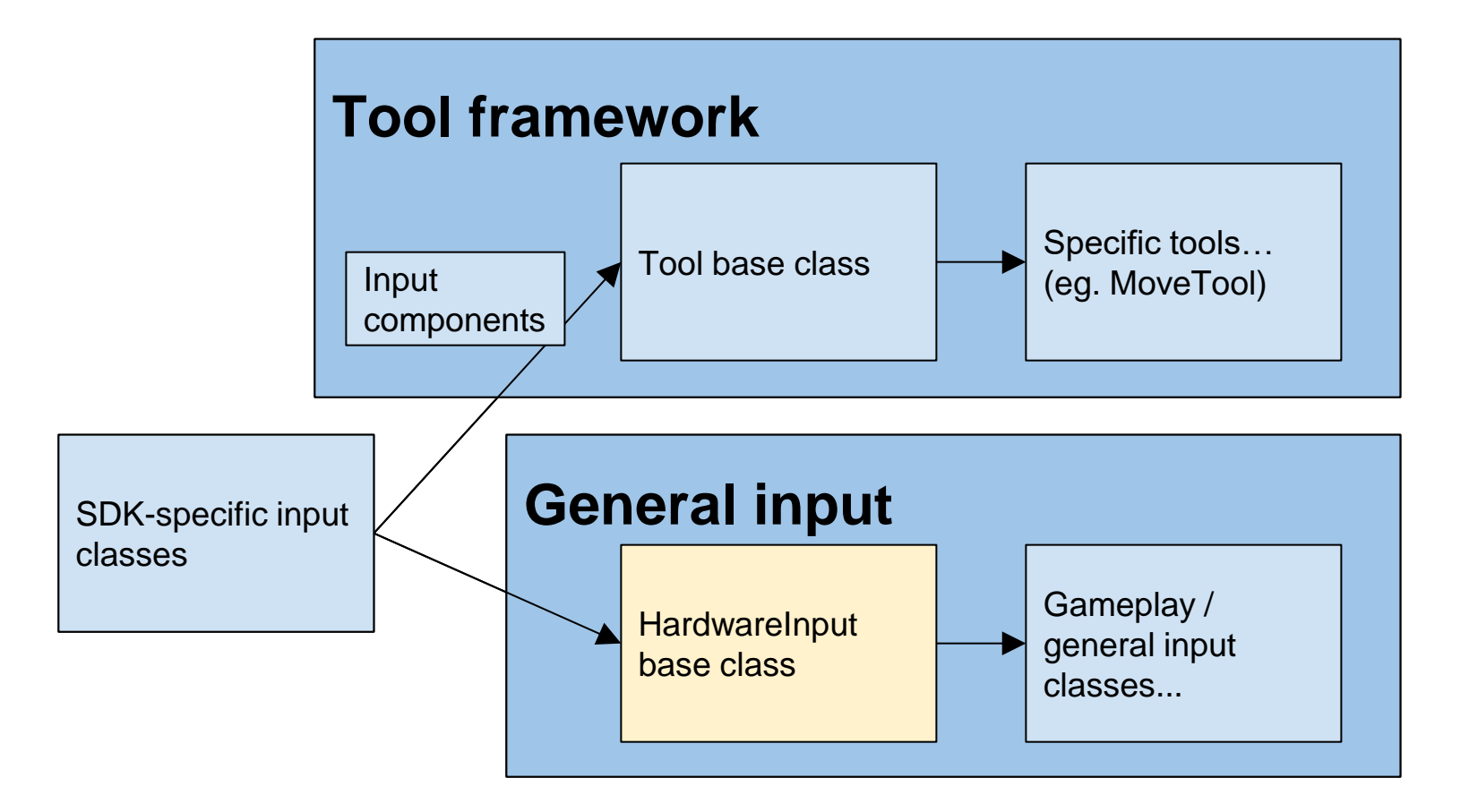

## HardwareInput base class

•Non-Tool abstracted input ●Useful for general gameplay features and one-off interactions

## HardwareInput base class

- ●Three ways to handle it:
	- ●**bool** HardwareInput.ButtonADown/Held/Up
		- Like Unity's native Input class
	- ●**event** HardwareInput.OnButtonADown
		- For when you want that observer
	- ●**void** HardwareInput.HandleButtonADown()
		- Centralized input / gameplay logic

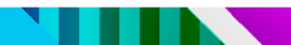

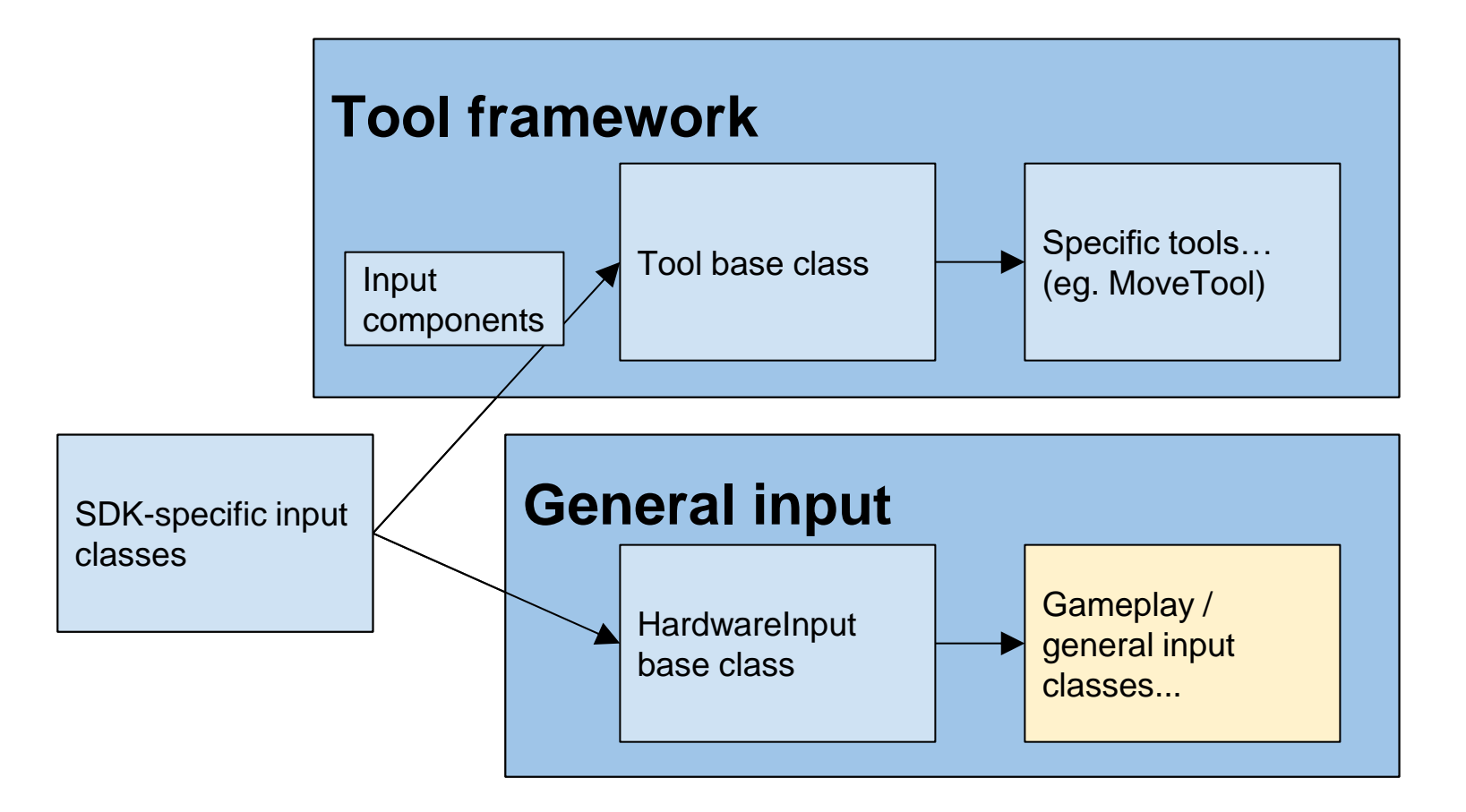

#### One-off input

```
public class GameplayController : MonoBehaviour {
    void Update() {
         if(HardwareInput.TriggerDown) {
             WorldConsole.Log("Fire ze missiles!");
         }
    }
    void Awake() {
        HardwareInput.OnButtonADown += HandleButtonA;
    }
    void HandleButtonA() {
        WorldConsole.Log("Boom!"); // Btw: use a "world console"!
    }
}
```
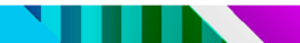

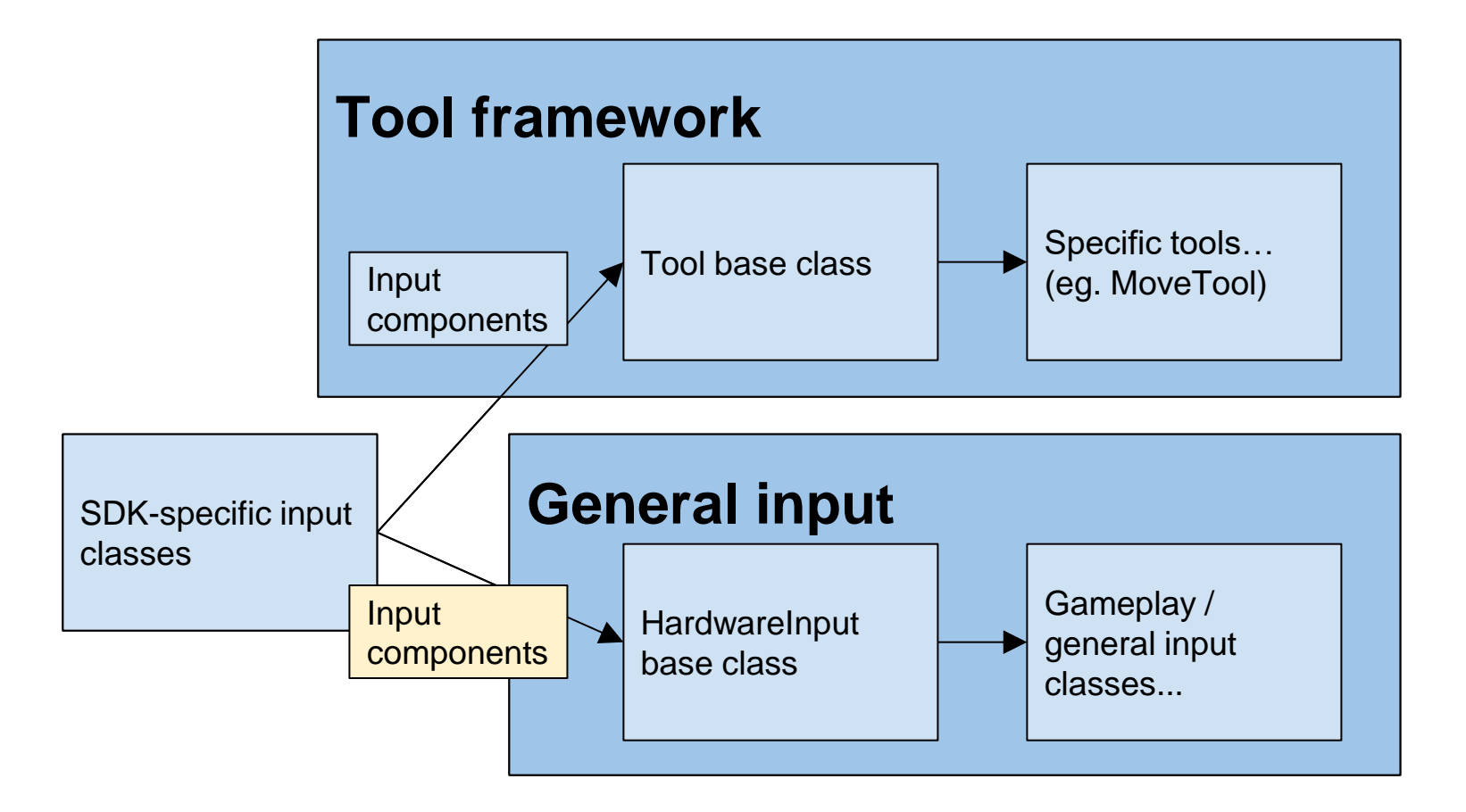

## General input with components

- ●Updating those three approaches:
	- HardwareInput.ButtonADown/Held/Up
		- Add HardwareInput.Position, .Forward, etc
	- HardwareInput.OnButtonADown(args)
		- Pass EventArgs containing components
	- ●HandleButtonADown(components)

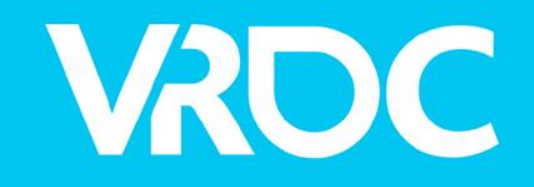

#### Wrangling all those SDKs

VIRTUAL REALITY DEVELOPERS CONFERENCE March 14-15, 2016 · Expo: March 16-18, 2016 #VRDC16

## Pile of SDKs

#### •All SDKs exist in the project, in a Libs/ dir

(Not 'Library/'!)

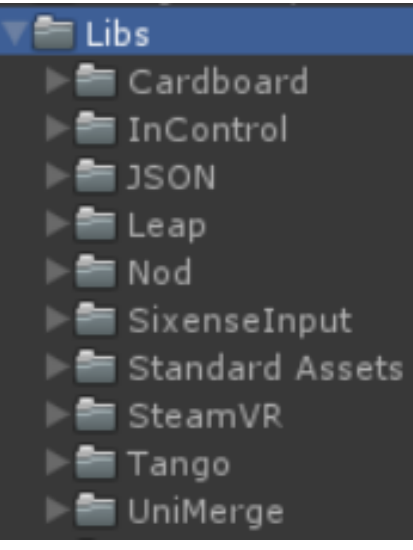

## Too many SDKs!

• AndroidManifest & plugin conflicts between SDKs

- In some cases, you can resolve by merging manifests (for example, Cardboard + Nod)
- In many cases, you'll just want to move conflicting SDKs in and out of Assets/
	- Can hook into BuildPipeline

## Multi-SDK scene setup

•The scene is set up to support all SDKs • The Player object has components for ViveInput, GamepadInput, CardboardInput, NodInput, LeapInput, TangoInput...

## Multi-SDK scene setup

●Pros:

- No duplicated work between scenes
- All devices can be enabled simultaneously (eg. Vive + Leap)

## Multi-SDK scene setup

●Cons:

- Letting multiple devices types interact means new design challenges
- $\bullet$  More platforms  $==$  more complicated scene
	- You could split the player into more manageable prefabs, and assemble those at runtime or with an editor script

## SDK manager editor script

Enable / disable components & objects perplatform, in editor or at build time

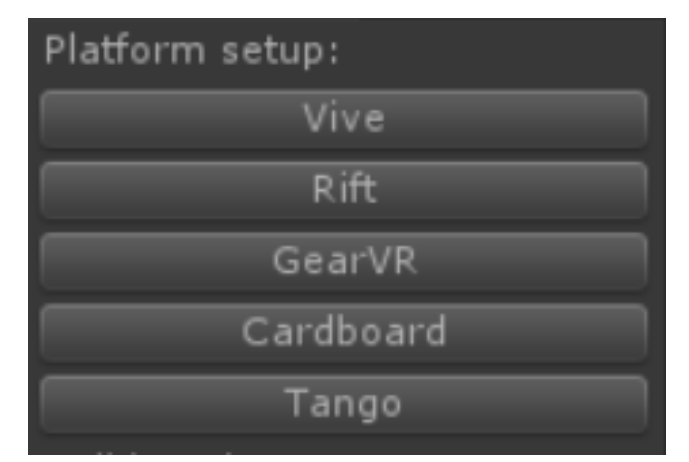

## SDK manager editor script

```
public void SetupForCardboard() {
   Setup(
       // Build settings
       bundleIdentifier: "io.archean.cardboard",
       vrSupported: false,
       // GameObjects
       cameraMasterActive: true,
       sixenseContainerActive: false,
        // MonoBehaviours
       cardboardInputEnabled: true
    );
```
}

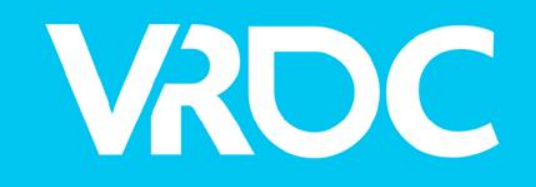

#### Simple custom UI

VIRTUAL REALITY DEVELOPERS CONFERENCE March 14-15, 2016 · Expo: March 16-18, 2016 #VRDC16

莲县 **UBM** 

## But what about uGUI?

- TL; DR: It was beta when I started Archean
	- 3D objects in uGUI weren't fully supported at the time
	- No complex widgets in Archean yet, but would switch for those rather than re-invent the wheel entirely
- Custom InputModules will let you add new hardware support to uGUI

## Block-and-pointer UI

#### ●Point or press

- ●<Device>Input raycasts onto UI (eg. Vive)
- Or simple collision (eg. Leap)

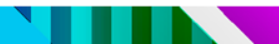

#### Custom button component

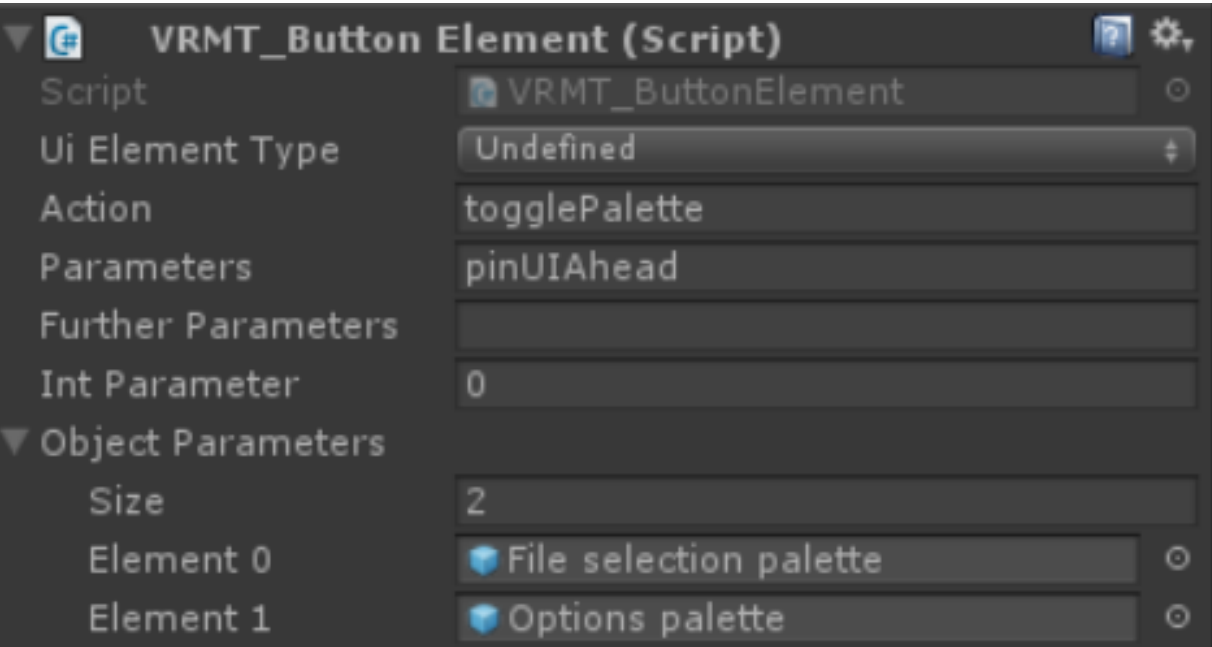

#### ButtonHandler

…

#### There's a giant switch statement in a ButtonHandler class to map all actions

switch(button.action) { case ButtonStrings.Action TogglePalette: TogglePalette(button, state); break; case ButtonStrings.Action ChangePage: ChangePage(button, state); break; case ButtonStrings.Action ChangePagination:ChangePagination(button); break; case ButtonStrings.Action SelectProp: SelectProp(button, state); break; case ButtonStrings.Action SelectTool: Tool.HandleSelectToolButton(button); break;

## ButtonStrings

....

#### And a file full of const strings for actions

- public const string Action TogglePalette  $=$  "togglePalette"; public const string Action ChangePage = "changePage"; public const string Action ChangePagination = "changePagination"; public const string Action SelectProp = "propSelect"; public const string Action SelectTool = "toolSelect";
- -
	-
	-
	-

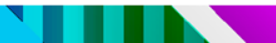

#### ●More advanced & reusable functionality is available through the parameter fields • Having UI code centralized, and buttons able to pass any data type, is very convenient

VRDC

#### Looking ahead

VIRTUAL REALITY DEVELOPERS CONFERENCE March 14-15, 2016 · Expo: March 16-18, 2016 #VRDC16

### So you want to make a multiplatform VR app…

- ●Are you sure?
- ●SteamVR & Cardboard coming to Unity's native VR support
- ●Plan on multiplatform from the get-go

VRDC

#### **Thanks!**

# **Questions?**

[jono@archean.io](mailto:jono@archean.io) @archeanvr

VIRTUAL REALITY DEVELOPERS CONFERENCE March 14-15, 2016 · Expo: March 16-18, 2016 #VRDC16

**UBM**